# 對UP中停滯於伺服器模式下的Sessmgr進行故障 排除

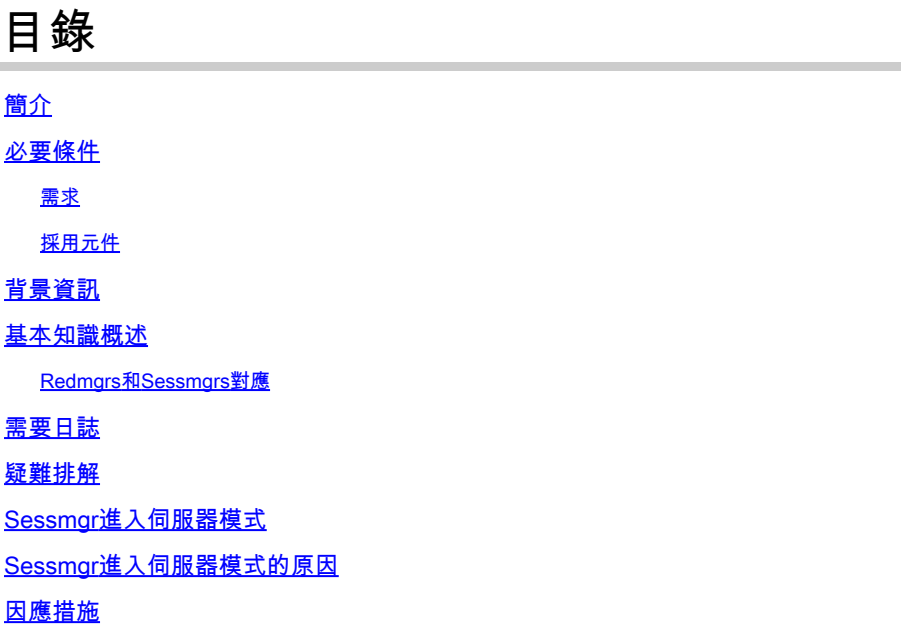

## 簡介

本檔案說明導致sessmgr伺服器狀態的備援組態管理員(RCM)和使用者平面功能(UPF)問題。

## 必要條件

#### 需求

思科建議您瞭解以下主題:

- RCM
- UPF

#### 採用元件

本文中的資訊係根據以下軟體和硬體版本:

- RCM-checkpointmgr
- UPF-sessmgr

本文中的資訊是根據特定實驗室環境內的裝置所建立。文中使用到的所有裝置皆從已清除(預設 )的組態來啟動。如果您的網路運作中,請確保您瞭解任何指令可能造成的影響。

## 背景資訊

它還為sessmgr伺服器狀態問題(阻礙流量和呼叫處理)提供了詳細的故障排除指南。此外,還有 實驗室測試部分,用於恢復。

基本知識概述

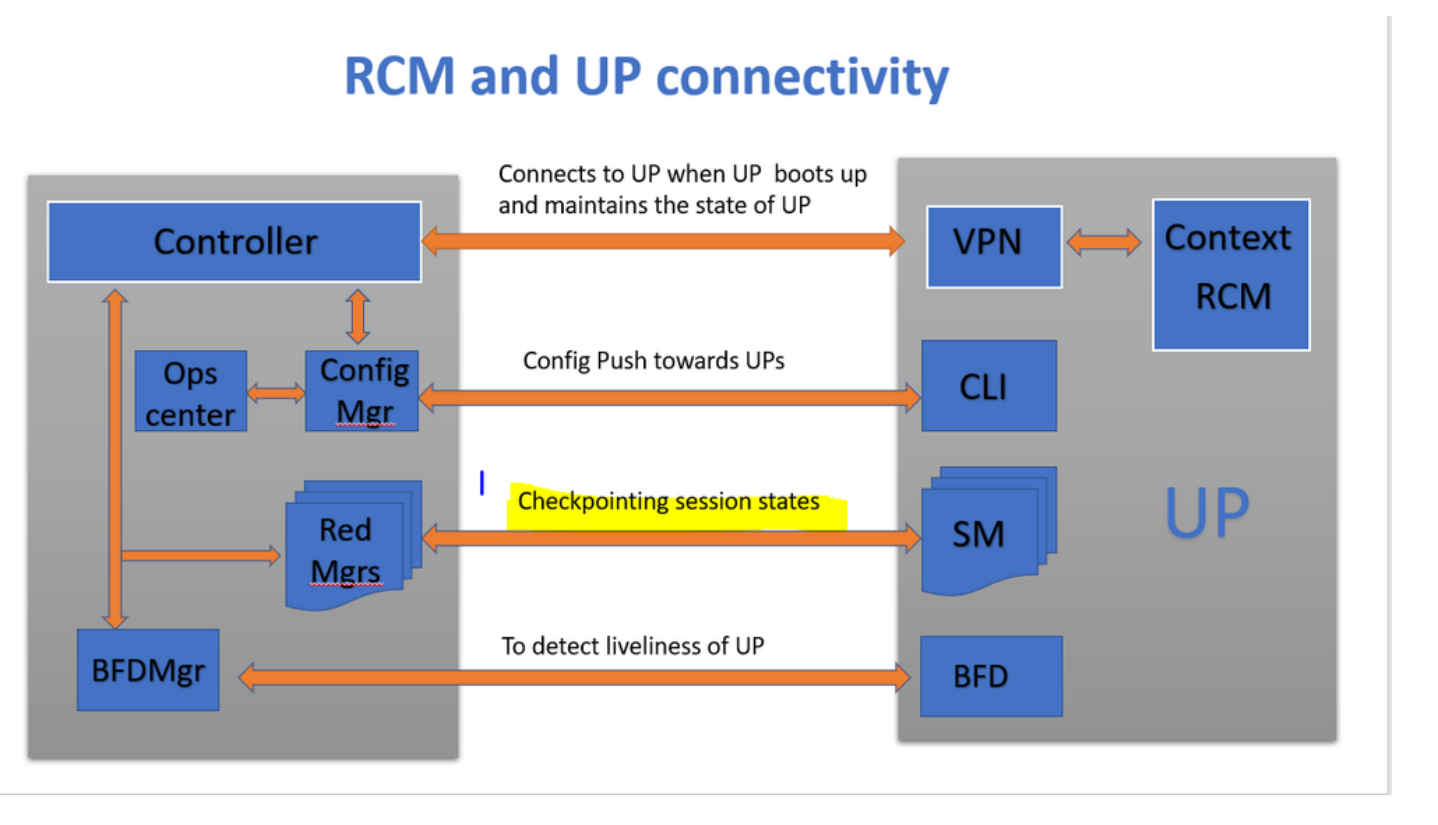

如圖所示,您可以觀察RCM中的冗餘管理器(稱為checkpointmgrs)與UPF中的sessmgrs之間的直 接連線,以進行檢查點跟蹤。

Redmgrs和Sessmgrs對應

- 1. 每個UP都有「N」個sessmgr編號。
- 2. RCM的redgrs數量為「M」,具體取決於UPF中的sessmgrs數量。
- 3. Redmgr和Sessmgr都基於其ID進行1:1對映,其中每個Sessmgr都有單獨的冗餘。

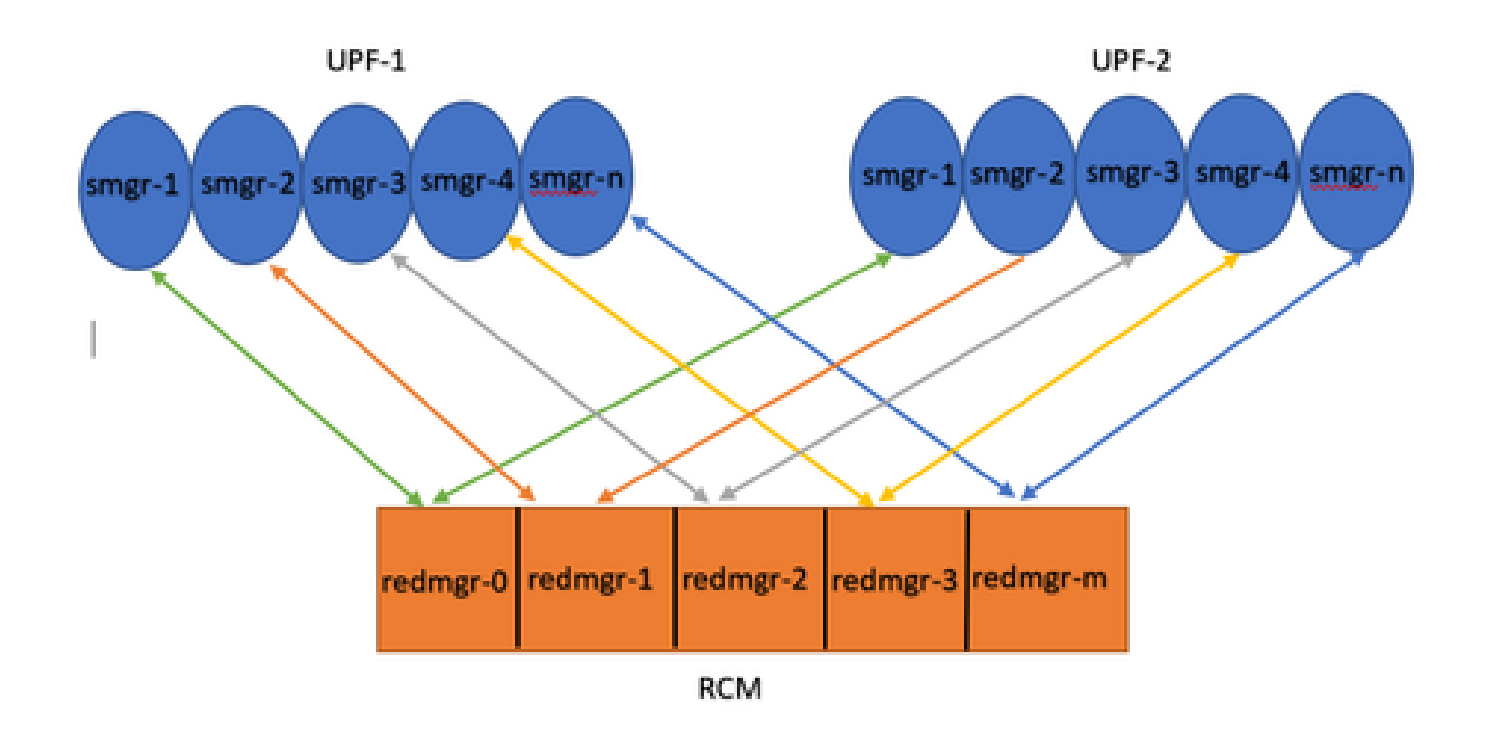

Note :: Redmgr IDs  $(m)$  = sessmgr instance ID  $(n-1)$ 

For example :: smgr-1 is mapped with redmgr 0;smgr-2 is mapped with redmgr-1,

smgr-n is mapped with redmgr(m) =  $(n-1)$ 

This is important to understand proper IDs of redmgr because we need to have proper logs to be checked

## 需要日誌

RCM日誌-命令輸出:

rcm show-statistics checkpointmgr-endpointstats

RCM controller and checkpointmgr logs (refer this link)

[Log collection](https://www.cisco.com/c/en/us/support/docs/wireless/ultra-gateway-platform-cups/220879-understand-procedure-for-rcm-log-collect.html)

UPF:

Command outputs (hidden mode)

show rcm checkpoint statistics verbose show session subsystem facility sessmgr all debug-info | grep Mode

If you see any sessmgr in server state check the sessmgr instance IDs and no of sessmgr

#### 疑難排解

通常,UPF中有21個sessmgr例項,其中包括20個活動sessmgr和1個備用例項(儘管此計數可能會 因特定設計而異)。

範例:

1. 要標識非活動的活動會話, 可以使用以下命令:

show task resources facility sessmgr all

- 在這種情況下,嘗試透過重新啟動有問題的sessmgrs甚至重新啟動sessctrl來解決問題並不會 2. 導致恢復受影響的sessmgrs。
- 3. 此外,可以觀察到,受影響的會話停滯在伺服器模式而不是預期的客戶端模式下,這是可以使 用提供的命令進行驗證的情況。

show rcm checkpoint statistics verbose

show rcm checkpoint statistics verbose Tuesday August 29 16:27:53 IST 2023 smgr state peer recovery pre-alloc chk-point rcvd chk-point sent inst conn records calls full micro full micro ---- ------- ----- ------- -------- ----- ----- ----- ---- 1 Actv Ready 0 0 0 0 61784891 1041542505 2 Actv Ready 0 0 0 0 61593942 1047914230 3 Actv Ready 0 0 0 0 61471304 1031512458 4 Actv Ready 0 0 0 0 57745529 343772730 5 Actv Ready 0 0 0 0 57665041 356249384 6 Actv Ready 0 0 0 0 57722829 353213059 7 Actv Ready 0 0 0 0 61992022 1044821794 8 Actv Ready 0 0 0 0 61463665 1043128178

Here in above command all the connection can be seen as Actv Ready state which is required

show session subsystem facility sessmgr all debug-info | grep Mode

[local]<Nodename># show session subsystem facility sessmgr all debug-info | grep Mode Tuesday August 29 16:28:56 IST 2023 Mode: UNKNOWN State: SRP\_SESS\_STATE\_SOCK\_ACTIVE Mode: CLIENT State: SRP\_SESS\_STATE\_SOCK\_ACTIVE Mode: CLIENT State: SRP\_SESS\_STATE\_SOCK\_ACTIVE Mode: CLIENT State: SRP\_SESS\_STATE\_SOCK\_ACTIVE Mode: CLIENT State: SRP\_SESS\_STATE\_SOCK\_ACTIVE Mode: CLIENT State: SRP\_SESS\_STATE\_SOCK\_ACTIVE Mode: CLIENT State: SRP\_SESS\_STATE\_SOCK\_ACTIVE Mode: CLIENT State: SRP\_SESS\_STATE\_SOCK\_ACTIVE

在此,所有會話最好都處於客戶端模式。但是,在此問題中,它們處於伺服器模式,這會阻止它們 處理流量。

### Sessmgr進入伺服器模式

- 為了便於通訊和傳輸檢查點,每個會話管理器(sessmgr)與相應的冗餘管理器(redmgr)建立 1. TCP對等連線。
- 建立TCP對等連線後,redmgr可以從sessmgr檢查所有使用者上下文並儲存它們。這允許無縫 2. 切換,因為檢查點可以與其各自的sessmgr例項一起轉移到其他使用者平面功能(UPF)。
- 3. 對sessmgr來說,始終處於CLIENT模式至關重要。如果由於任何原因,在伺服器模式下檢測 到sessmgr,則表明與關聯的redmgr的TCP對等連線已中斷。在這種情況下,不會執行檢查點 操作。
- 4. 當UPF中的Sessmgr處於此狀態時,在不考慮Sessmgr的狀態的情況下,執行到另一個UPF的 意外切換會導致相同的問題。在這種情況下,sessmgr無法處理流量。

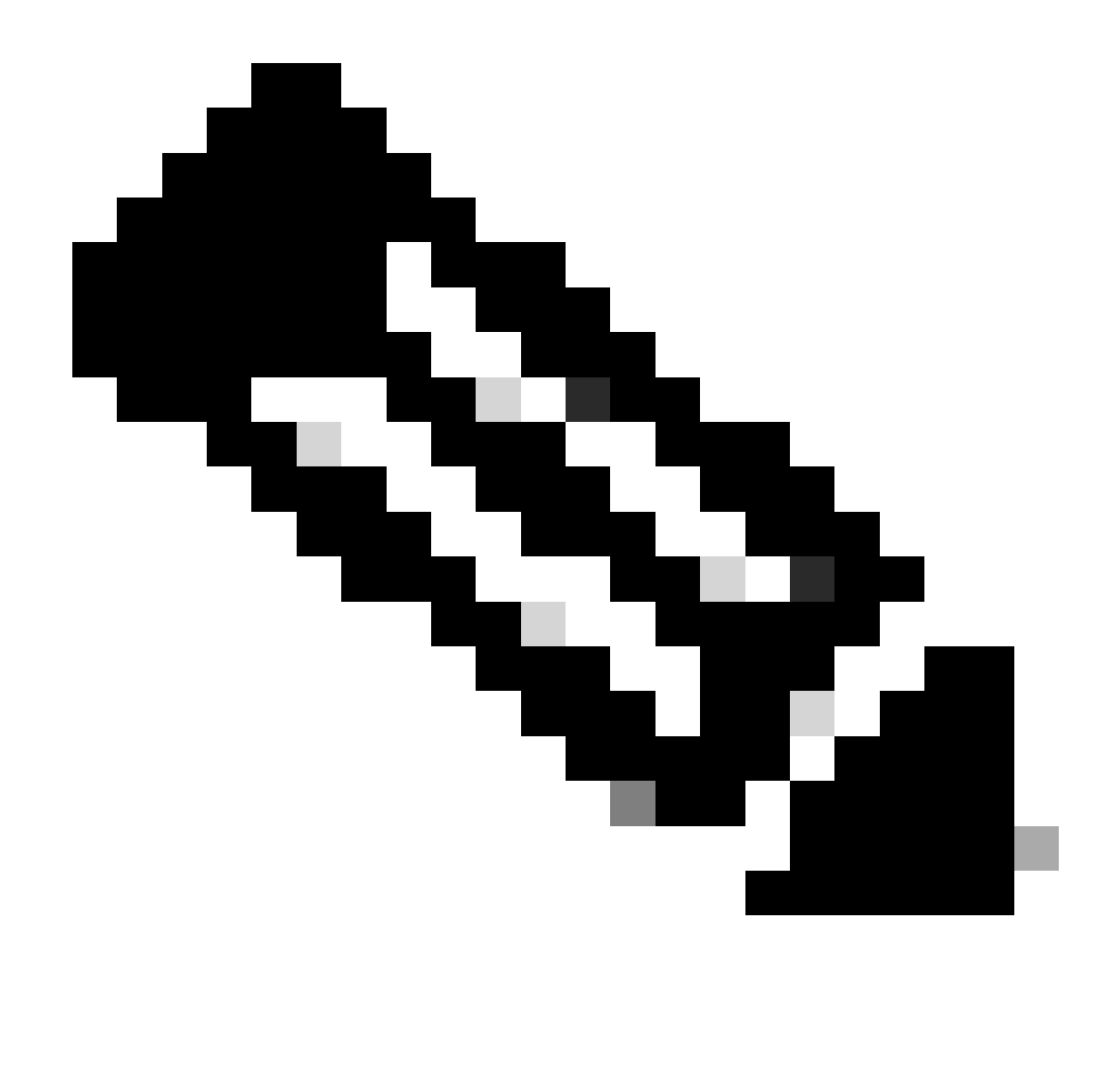

注意:在某些情況下,checkpointmgr自身正在等待checkpointmgr指向RCM已啟動檢查點 ,並等待UPF返迴響應。但是,當沒有響應checkpointmgr自身無法通訊時,會導致跨切換 計時器值的切換過程延遲完成。因此,在這種情況下,UP甚至會停滯在PendActive狀態。

可以在RCM統計資訊和redmgr日誌中檢查此資訊。此外,使用此命令,您可以瞭解哪個 checkpointmgr與哪個UPF存在問題。

rcm show-statistics checkpointmgr-endpointstats

4. sessmgr在本機進入伺服器模式可能有多個原因,但其中一個主要原因如下所述。

## Sessmgr進入伺服器模式的原因

1.根據使用者平面功能(UPF)中的會話管理器數量,為冗餘管理器(redmgr)建立副本並在資源控制管

理器(RCM)中進行配置。此配置可確保每個redmgr都與一個會話管理器例項連線。

2. 如果redmgr和sessmgr之間存在1:1對映,當會話管理器例項ID超過會話管理器數目的值時,會發 生什麼情況?

<#root>

**For example :::**

**Sessmgr instance ID :: 1 to 20**

**Redmgr IDs :: 0 to 19**

In this example somehow if my sessmgr instance ID goes beyond the mentioned limit i.e say 21/22/23/24/2 Refer this diagram

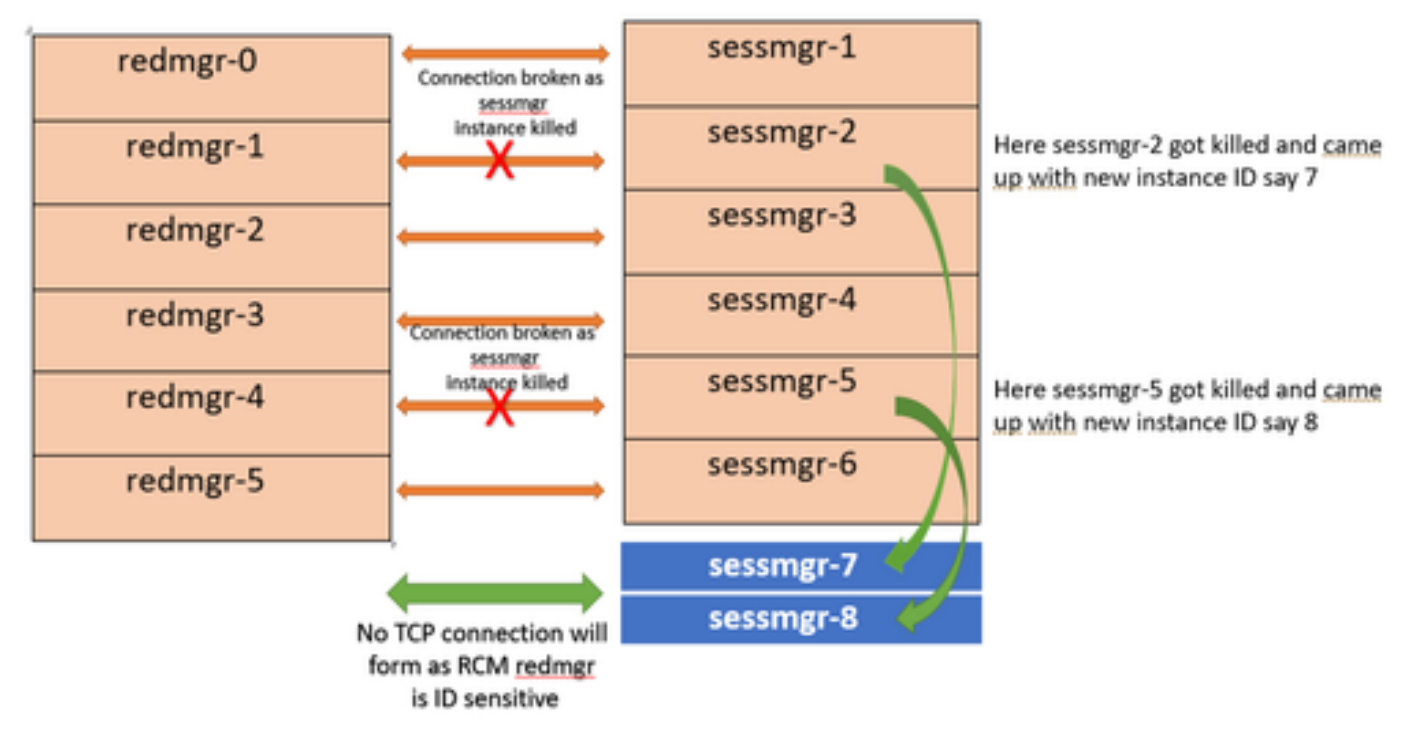

Both this sessmgr instance-7/8 have no TCP peer connection since for RCM redmgr-1 was connected with instance-2 and redmgr-2 was connected to instance-5 so even though sessmgr came up with new instance ID value which is beyond defined limit it wont have connection back with redmgrs which is still just pointing to previous instance but connection is broken

## 因應措施

此問題的解決方案是限制sessmgr例項ID的數量,使其與UPF中的sessmgr數量和RCM中的 redmgr數量匹配,如上述命令所指定。

Max value of sessmgr instance ID = no of checkpointmgr - 1

#### 根據此邏輯,需要定義會話數,包括備用會話。

<#root>

task facility sessmgr max <no of max sessmgrs>

**Note :: Implementation of this command needs node reload to enable full functionality of this command**

透過執行此命令,無論sessmgr被殺死多少次,它始終會得到一個等於或小於sessmgr最大計數的例 項ID值。這有助於防止RCM出現檢查點問題,並防止sessmgr因此原因進入伺服器模式。

#### 關於此翻譯

思科已使用電腦和人工技術翻譯本文件,讓全世界的使用者能夠以自己的語言理解支援內容。請注 意,即使是最佳機器翻譯,也不如專業譯者翻譯的內容準確。Cisco Systems, Inc. 對這些翻譯的準 確度概不負責,並建議一律查看原始英文文件(提供連結)。